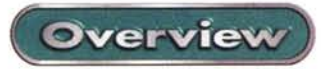

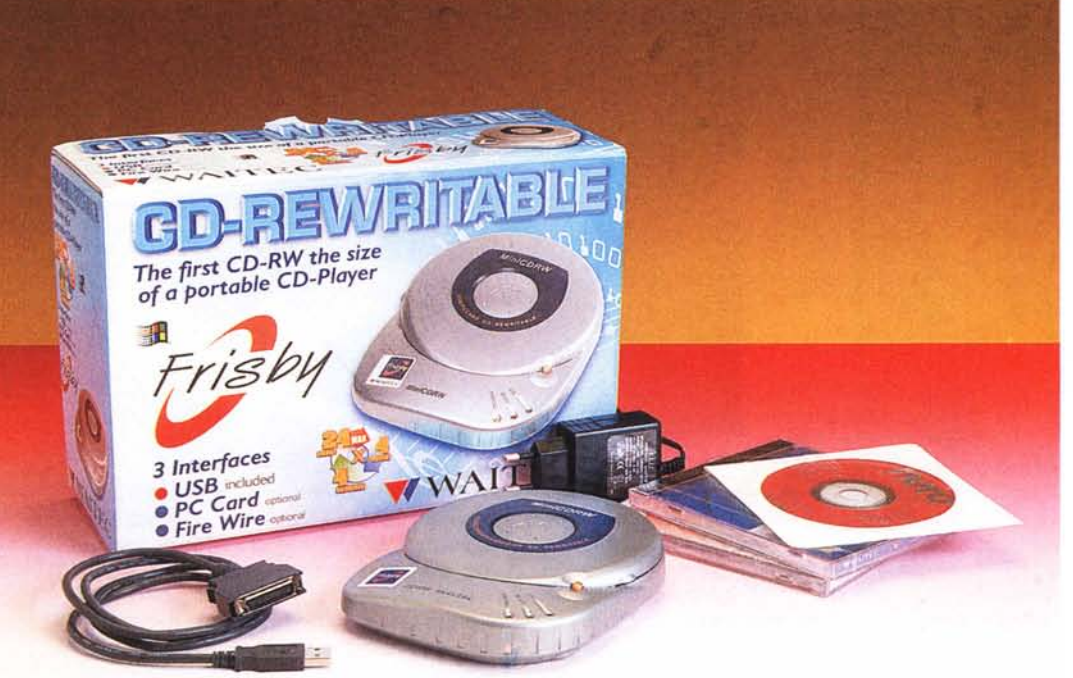

## **Waitec Frisby**

Appena un mese fa ho avuto l'occasione di provare un masterizzatore ultima generazione, un magnifico 8x EIDE che mi ha ben impressionato a proposito di affidabilità e, naturalmente, velocità. Questa cosa mi ha fatto venire una voglia matta di sostituire il mio vecchio 4x e, cogliendo l'occasione del periodo natalizio, ho deciso di farmi un bel regalo.

Non avendo nessuna fretta nel fare l'acquisto, ho pensato fosse l'occasione giusta anche per informarmi su cosa offriva il mercato, sia come varietà di marche e modelli che come prezzi.

Ho passato diverso tempo a consultare listini e offerte dei vari rivenditori della Capitale e ho scoperto che la scelta è veramente molto ampia, ce n'è per tutti i gusti e per tutte le tasche.

Dai masterizzatori SCSI a quelli EIDE, dai 2x agli 8x, da quelli in grado di registrare solo CD-R (registrabili una sola volta) a quelli idonei all'utilizzo dei CD-RW (utilizzabili più volte previa cancella-

zione), da quelli interni a quelli esterni ed infine portatili. Anche i prezzi si sono rivelati molto interessanti, soprattutto per chi non è alla ricerca del modello "ultima generazione" e non ha interesse per le velocità massime. Alcuni rivenditori offrivano modelli ormai fuori catalogo a meno di trecentomila lire IVA compresa.

La categoria di oggetti che maggiormente mi ha colpito, però, è stata quella dei masterizzatori portatili. Portatili non nel senso di "tascabili" ma di "facilmente trasportabili" ed installabili, in modo che si possa effettuare una masterizzazione ovunque voi siate, a patto di avere a portata di mano un PC ed una presa di corrente elettrica.

Il primo aspetto che colpisce in questi prodotti è quello estetico, assomigliano molto ad un banalissimo lettore portatile di CD, sono belli da vedere e piacevoli da maneggiare. Il sapere poi che si tratta di un masterizzatore ne aumenta il fascino ed il desiderio di pos-

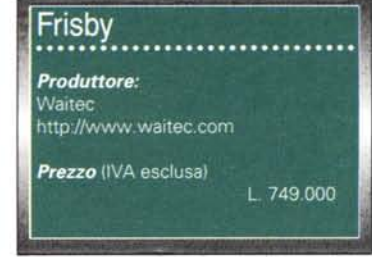

sesso. Ci troviamo di fronte al classico oggetto che fa molto piacere possedere, utilizzare, ma soprattutto mostrare agli amici, magari portandocelo dietro quando li andiamo a trovare dimostrandogli che, quando ne avessero la necessità, basta che vi chiamino e voi sarete pronti a correre in loro aiuto eseguendo copie di backup di dati o altro, direttamente a casa loro, con la massima facilità mentre, chiacchierando, si da fondo ad una buona bottiglia di vino.

Un ottimo rappresentante di questa categoria di prodotti (non mi riferisco al vino) è certamente il Frisby della Waitec. Si tratta di

uno degli oggetti più gettonati del momento: piccolo, bello, velocità di registrazione 4x in scrittura e riscrittura, 24x in lettura ma, soprattutto, collegabile al PC attraverso la porta USB.

In realtà Waitec lo propone anche con la possibilità (utilizzando cavetti opzionali) di essere collegato attraverso uno slot PCMCIA o con la ancora poco diffusa connessione FireWire, ma è proprio la possibilità della connessione USB a renderlo estremamente interessante.

I PC ultima generazione sono tutti dotati di porta USB, così come oramai tutti i notebook, quindi niente di più versatile di un masterizzatore da poter utilizzare con il proprio desktop o all'occorrenza con il notebook, magari in viaggio.

## **L'installazione**

L'installazione del Frisby è abbastanza semplice: collegato il cavo al PC sarà automaticamente rilevata la presenza di una nuova periferica USB e partirà la procedura di installazione del driver.

Su quattro installazioni eseguite (3 desktop e 1 notebook) solo una volta, su uno dei desktop, sembrava non ci fosse modo di "vedere" la periferica. Consultato il sito Internet della Waitec (http://www.waitec.com) abbiamo trovato altri due driver disponibili da utilizzare in caso di problemi. Infatti, rieseguita l'installazione con uno dei nuovi driver, tutti i problemi si sono risolti. Trattandosi di un prodotto in distribuzione da pochi mesi dobbiamo ritenere normale che si debba ricorrere ad un eventuale aggiornamento del driver per

eliminare alcune anomalie, aggiornamento non più necessario a man mano che il prodotto verrà ridistribuito. così come sistematicamente accade con le schede video e audio o con il bios delle motherboard.

## **L'utilizzo**

Una volta eseguita l'installazione del driver il Frisby è pronto all'uso. Il sistema operativo lo registra subito co-

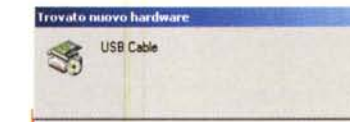

Collegato l'alimentatore e il cavo al PC, partirà automaticamente la procedura di installazione del driver. Tenete a portata di mano il floppy a corredo, in caso problemi scaricate dal sito http://www.waitec.com i driver aggiornati.

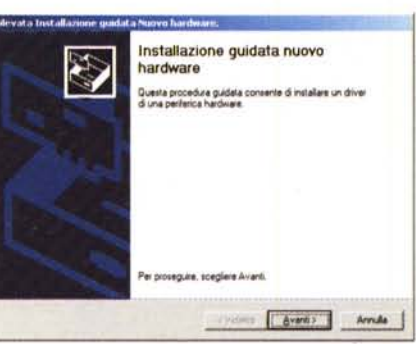

Overview

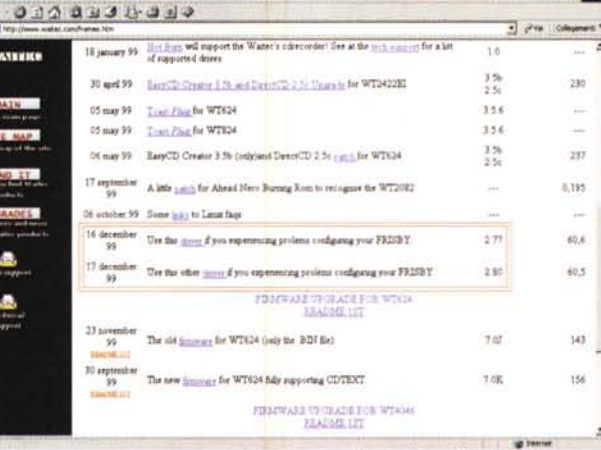

Sent 6998/8268204545409828 10mm | Spes (Smill Country 48606 an

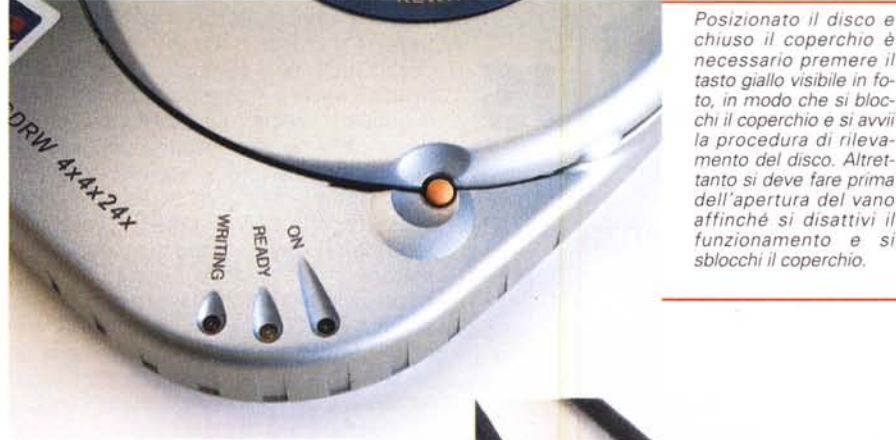

chiuso il coperchio è necessario premere il tasto giallo visibile in foto, in modo che si blocchi il coperchio e si avvii la procedura di rilevamento del disco. Altrettanto si deve fare prima dell'apertura del vano affinché si disattivi il funzionamento e si sblocchi il coperchio.

HEAD

Come software di masterizzazione a corredo viene fornito Nero Burning 4.0

disco. Per estrarre il disco è necessario premere ancora il tasto giallo in modo che si disattivi il funzionamento e si sblocchi il coperchio.

Per il resto il comportamento del Frisby è esattamente quello di qualsiasi altro scrittore. Abbiamo eseguito copie di dati sia in unica sessione che in multi sessione, utilizzando CD-R e CD-RW e durante le varie prove di registrazione

> non si sono presentati problemi. Il prezzo, non basso in assoluto, è certamente giustificato dalle particolari caratteristiche del prodotto.

## **Conclusione**

Facile da usare. versatile, affidabile e bello. Cosa si vuole di più da un oggetto che oltre ad essere utile serve anche a fare invidia agli amici?  $M<sup>2</sup>$ 

me lettore CD-ROM e il software di masterizzazione è pronto ad impiegarlo come scrittore. Posizionato il disco nell'apposito vano e abbassato il coperchio, è necessario premere il tasto giallo presente lungo il bordo del vano stesso, questa operazione blocca il coperchio e avvia la fase di rilevamento del

Il cavetto a corredo è quello per la connessione alla porta USB. Sono previsti come opzione altri due cavi: uno per il collegamento ai notebook attraverso lo slot PCMCIA, l'altro per la, non ancora molto diffusa, porta FireWire.